## **Steltronic Technical Support from the Internet**

Steltronic technical support can remotely connect to your PC provided you can "browse" the internet. Once you have verified your internet connection is working, please go to this website below:

## www.steltronicusa.com

Once you are on our technical website, please click the FAQ button, then <u>download live technical</u> <u>support</u>, and follow the instructions below.

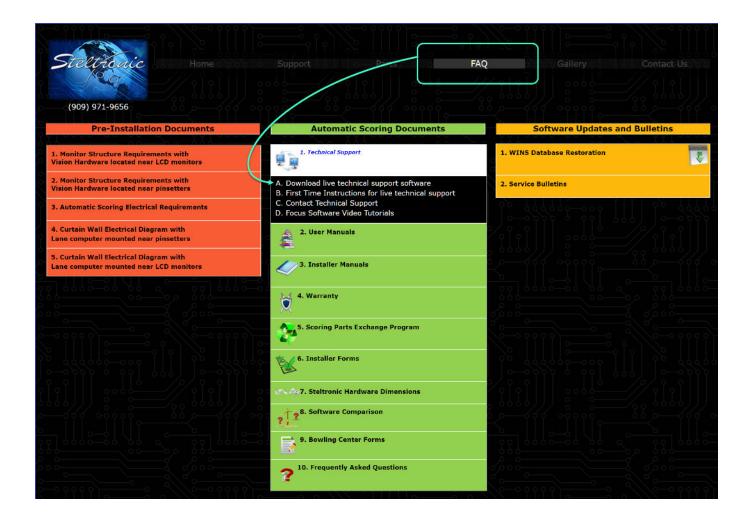

On the next screen, you will see that a successful installation has taken place, and a new icon placed on your desktop.

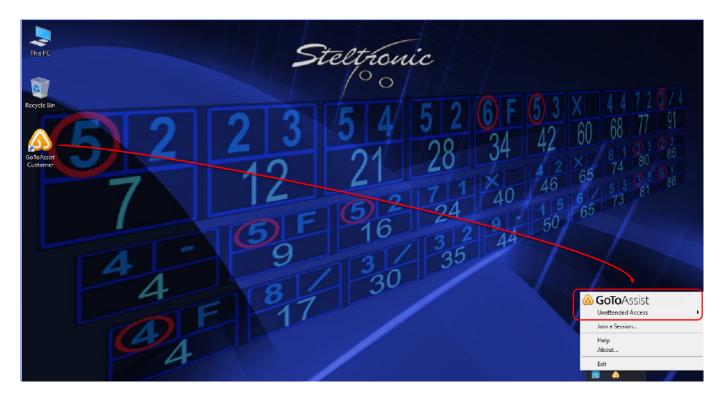